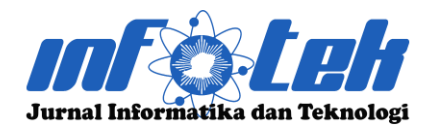

**DOI : 10.29408/jit.v6i2.12275 Link : https://dx.doi.org/10.29408/jit.v6i2.12275**

## **Katalog Digital Untuk Promosi Tas Wanita Berbasis Augmented Reality**

### **Firdaus Margo Utomo<sup>1</sup> \* , Rohman Dijaya<sup>2</sup>**

1,2Program Studi Teknik Informatika, Universitas Muhammadiyah Sidoarjo \*firdausmargo90@gmail.com

#### **Abstrak**

Pada era sekarang ini, Teknik marketing menggunakan media brosur, pamflet, video iklan, koran dan mulut ke mulut. Hal ini memiliki kekurangan dalam keyakinan konsumen karena tidak dapat berinteraksi langsung dengan produk yang diminati. Methodologi startegi pemasaran yang baik akan mempengaru minat pembeli dan menaikkan trafik penjualan. Dalam kasus ini memberikan peluang pada UMKM khususnya UD. Kreatif untuk meniakan trafik penjualan. Kemajuan bisnis dapat dilihat dari sector pemasaran yang terus meningkat. Pengusaha UMKM menggunakan metodhe pemasaran berupa pamphlet dan dari mulut ke mulut. Hal ini mempengaruhi kuranganya dalam peningkatan penjualan. Aplikasi ini mampu memberikan pengalaman kepada calon konsumen untuk berinteraksi langsung dengan produk secara Augmented Reality. Aplikasi ini menampilkan object 3D secara real time dan melihatkan bentuk object secara detail, sehingga calon konsumen lebih percaya dengan produk yang akan di beli. Fitur aplikasi ini bisa menambahkan object lain yang tersimpan di penyimpanan ekternal maupun berupa link, sehingga pengguna tidak repot untuk membuild ulang aplikasi ketika ingin menambahkan object lain.

**Kata kunci :** Augmented Reality, Pemasaran, Object 3D

#### **Abstract**

In today's era, marketing techniques use brochures, pamphlets, video advertisements, newspapers and word of mouth. This has a deficiency in consumer confidence because it cannot interact directly with the product of interest. A good marketing strategy methodology will influence buyer interest and increase sales traffic. In this case it provides opportunities for MSMEs, especially UD. Creative to increase sales traffic. Business progress can be seen from the marketing sector which continues to increase. MSME entrepreneurs use marketing methods in the form of pamphlets and word of mouth. This affects the lack of increased sales. This application is able to provide experience to potential customers to interact directly with products in Augmented Reality. This application displays 3D objects in real time and sees the shape of the object in detail, so that potential customers have more confidence in the product to be purchased. This application feature can add other objects stored in external storage or in the form of links, so users don't have to bother rebuilding the application when they want to add other objects.

**Keywords :** *Augmented Reality, Marketing, 3D Objects*.

#### **1. Pendahuluan**

Teknik marketing di era sekarang masih tergolong tradisional dan mempunyai kelemahan dalam hal pemasaran [1]. Kekurangannya antara lain adalah kurang terlihatnya bentuk nyata dari produk tersebut, sehingga menyulitkan pembeli yang ingin melihat bentuknya. Di saat ini media promosi sendiri merupakan alat atau sarana yang digunakan untuk memperkenalkan kepada calon konsumen [2]. Promosi merupakan strategi bagian dari rencana pemasaran karena produk yang akan dibawah ke market memerlukan strategi perencanaan komunikasi. Ada dua macam, media promosi yang berkembang saat

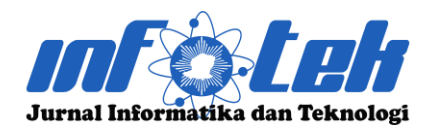

**DOI : 10.29408/jit.v6i2.12275 Link : https://dx.doi.org/10.29408/jit.v6i2.12275**

ini, dari media konvensional sampai media tidak konvensional [3].

Ada beberapa metodhe dalam melakukan promosi yang sering dilakukan adalah komunikasi dari mulut ke mulut. Media promosi lainnya ada brosur, leaflet, flyer, poster, billboard, iklan Koran, televisi kartu nama, sticker¸dan lain sebagainya [4]. Salah satu potensi yang dapat dimanfaatkan adalah potensi promosi produk teknologi informasi. Teknologi informasi menawarkan banyak manfaat bagi pengusaha untuk meningkatkan produktivitas dan pemasarannya. Salah satu bentuk teknologi yang berkembang sekarang adalah Augmented Reality (AR) [5].

Augmented Reality merupakan teknologi yang dapat menggabungkan benda maya berjenis 2 dimensi atau 3 dimensi yang akan ditambah ke dalam lingkungan nyata dan menggabungkan keduanya sehingga object tampak seolah-olah realistis [6]. Menurut bahasa, Augmented Reality yaitu realita yang ditambahkan ke suatu media. Media ini dapat berupa kertas, sebuah marker atau penanda melalui perangkat – perangkat input tertentu [2]. Teknologi ini tidak sepenuhnya menggantikan sebuah realitas tapi menambahkan (augment) sebuah atau beberapa benda – benda maya dalam bentuk 2 atau 3 dimensi ke dalam lingkungan nyata 3 dimensi dan ditampilkan secara real – time atau waktu yang sebenarnya. Kelebihan lain dari Augmented Reality yaitu dapat diimplementasikan secara luas dalam berbagai

media. Sebagai aplikasyang dijalankan oleh computer, VR box, dan berupa aplikasi yang support sistem smartphone [7].

Pesatnya perkembangan pada smartphone android, muncul teknologi Augmented Reality (AR) pada smartphone. Smartphone di era sekarang sudah berbasis android dimana penguna paling abnyak dikalangan masyarakat. Pengguna smartphone bersistem operasi android pada bulan september 2020 memiliki jumlah persentase terbesar dengan jumlah 91.84% pengguna disusul dengan OS IOS yang memiliki 7.94% pengguna dan disusul oleh lainnya yang memiliki pesentase sangat kecil dibawah 1% seperti OS Samsung 0.06% pengguna OS windows 0.04% pengguna OS nokia 0.03% pengguna dan OS lainnya 0.03% pengguna di Indonesia [8]. Hal ini memberi peluang baru bagi media promosi.

Dengan adanya promosi dengan menggunakan augmented reality, diharapkan dapat membantu pengusaha untuk melakukan terobosan baru dalam media promosi sehingga dapat menarik perhatian dari para konsumen, karena bisa melihat object produk dengan visual yang realita dibandingkan dengan object gamabr saja. Aplikasi mendukung dengan system abdroid sehingga tidak memerlukan pengeluaran biaya yang berlebihan. Oleh karena itu penulis tertarik dengan penelitian promosi berbasis augmeneted reality yang berjudul "katalog digital untuk promosi

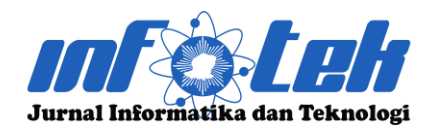

**DOI : 10.29408/jit.v6i2.12275 Link : https://dx.doi.org/10.29408/jit.v6i2.12275**

produk tas wanita menggunakan augmented reality".

## **2. Tinjauan Pustaka**

## 2.1. Penelitian Terkait

Beberpa penelitian sebagai bahan refrensi dalam penelitian ini. Ada beberapa jurnal yang di ambil untuk penelitian ini, yaitu :

- 1. Penelitian dari Putu Bagus Adidyana Anugrah Putra tahun 2020 dalam jurnal Keimuan dan Aplikasi Bidang Teknik Informatika dengan judul "Implementasi Augmented Reality Pada Media Promosi Penjualan Rumah" dimana hasil penelitian dan merancang mengenai aplikasi android yang memanfaatkan Augmented Reality untuk promosi rumah guna memberi informasi secara detai kepada konsumen [4].
- 2. Penelitian dari Mugni Santoso, Cipta Riang Sari, Syarli Jalal tahun 2021 dalam jurnal Edukasi dan Elektro dengan judul "Promosi Kampus Berbasis Augmented Reality" dimana hasil penelitian dan menjelaskan mengenai aplikasi dalam mempromosikan Kampus sebagai bahan informasi serta vitur lengkap lainnya [9].
- 3. Penelitian dari Rusliyawati, Agus Wantoro, Adit Nurmansya tahun 2020 dalam jurnal Informasi dan Teknologi dengan judul "Penerapan Augmented Reality (AR) Dengan Kombinasi Teknik Marker Untuk Visualisasi

Model" dimana hasil dan pembahasan menjelaskan aplikasi yang menggunakan rancangan tumah dengan memanfaatkan AAugmented Reality [10]

Penelitian dari Ellinda Dwi Fransiska, Tubagus Mohammad Akhriza, Liduina Asih Primandari tahu 2017 dalam Seminar Nasional Sistem Informasi dengan judul " Teknologi Augmented Reality Pada Promosi Berbasis Android" dimana hasil dan pembahasan penelitian menjelaskan aplikasi yang digunakan pada brosur Honda Genio untuk menempilkan Visual 3D dengan memanfaatkan teknologi Augmented Reality [11]

# 2.2. Landasan Teori

# 1. Augmented Reality

Augmented Reality(AR) adalah rendering realtime langsung atau tidak langsung dari objek fisik dengan menambahkan objek ke dunia maya untuk membuat informasi tambahan tentang objek yang ada [9]. Pada umumnya Augmented Reality menggunakan marker sebagai identifikasinya. Alur Kerja AR menurut Ronald T. Azuma , kamera akan mencari lokasi marker. Pada tahap ini gambar diterjemahkan menjadi gambar biner dan marker berwarna hitam diidentifikasi oleh sistem aplikasi. Kemudian mencari posisi dan orientasi marker dimana komputer melakukan perhitungan terhadap posisi dan orientasi berbasis data yang diterima kamera [12].

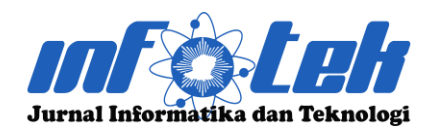

**DOI : 10.29408/jit.v6i2.12275 Link : https://dx.doi.org/10.29408/jit.v6i2.12275**

#### 2. Vuvoria

Vuforia adalah Augmented Reality Software Development Kit (SDK) untuk perangkat mobile yang memungkinkan pembuatan aplikasi AR. SDK Vuforia juga tersedia untuk digabungkan dengan Unity yaitu bernama Vuforia AR Extension for Unity [8]. Vuforia merupakan SDK yang disediakan oleh Qualcomm untuk membantu para developer membuat aplikasi-aplikasi Augmented Reality (AR) di mobile phones (iOS, Android) [13]. 3. Unity

Unity 3D Unity adalah mesin permainan yang dikembangkan oleh Unity Technologies sejak diluncurkan pertama kali pada Juni 2005, Unity Engine digunakan untuk membangun dan mengembangkan video games dan visualisasi Arsitektur atau animasi 3D real-time. Unity 3D berjalan pada sistem operasi Microsoft Windows dan Mac OS X. Hasil render Unity berupa aplikasi yang dapat berjalan pada Windows, Mac, Xbox 360, PlayStation 3, Wii, iPad, iPhone dan Android [14]. Unity terdiri dari pembangunan berbagai model untuk mengelola dan merender objeck 3D, animasi, audio, dan lainnya. Setiap modul Unity memiliki antarmuka pengguna atau API dengan sekumpulan kelas dan fungsi [15]. Untuk saat ini Unity sedang di kembangkan berbasis AR (Augment Reality). Untuk mengaktifkan lisensi, Unity perlu adanya lisensi.

### **3. Metode Penelitian**

### 3.1. Pengumpulan data

Metode penelitian ini dilakukan dengan observasi menggunakan form yang diberikan kepada pengusaha khususnya Tas Wanita yang sedang StartUp dalam metodhe promosi yang dilakukan mereka. Dalam analisis kebutuhan mencakup tentang semua data yang diperlukan untuk pembuatan aplikasi, penelitian berupaya mencari berbagai refrensi yang bersifta teoritis dan melakukan kajian terhadap penelitian sebelumnya.

Penulis menawarkan pemanfaatkan kombinasi system teknologi Augmented Reality, Marker, Trilibs Engine Unity sebagi terobosan baru untuk media promosi dari hasil observasi yang dilakukan. Dimana akan memberikan dampak positif bagi mereka dalam meyakinkan konsumen dan bisa meningkatkan nilai kepercayaan konsumen.

## 3.2. Analisis Kebutuhan

Analisi kebutuhan pada pembuatan aplikasi ini mencakup semua tentang data yang diperlukan, baik dari kebutuhan *input* (masukan), maupun *output* (keluaran). Dalam system aplikasi ini karakteristik apa yang harus di miliki untuk membuat aplikasi ini semakin mudah untuk di gunkan oleh user dengan memanfaatkan fitur terbaru package unity.

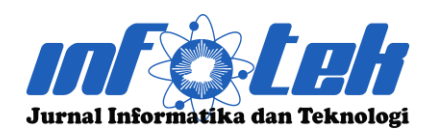

**DOI : 10.29408/jit.v6i2.12275 Link : https://dx.doi.org/10.29408/jit.v6i2.12275**

#### 3.3. Tahap Perancangan

- 1. Concept (konsep), pada tahap ini akan ditentukan sasaran pengguna terhadap aplikasi ini, meyunsun dari tujuan aplikasi yang akan di bangun.
- 2. Design, pada tahap desain ini akan dibuat gambaran dari sebuah aplikasi yang akan dibuat, spesifikasi, fitur dan kebutuhan bahan yang dibutuhkan.
- 3. Pembuatan, pada tahap pembuatan semua kebutuhan muali dari pembuatan 3D, penyunsunan bahan menggunakan aplikasi Unity dan akan dirancang sehingga mengahasilkan aplikasi yang dibuat.
- 4. Pengujian, pada tahap ini akan dilakukan testing dengan memastikan aplikasi dapat berjalan dengan lancer dan sesuai dengan desainnya. Semua fungsi berjalan dengan lancar tanpa ada kesalahan.
- 5. Evaluasi, pada tahap ini dilakukan evaluasi terhadap aplikasi tersebut dengan penarikan kesimpulan dan ide pengembangan kedepannya

## 3.4. Lokasi Penelitian

Penelitian ini berlokasi di UMKM UD.Kreatif.

## **4. Hasil dan Pembahasan**

#### 4.1. Konsep Aplikasi

Pada pembuatan aplikasi ini memiliki penambahan plug-in baru dari unity dengan bisa menambahkan file 3D secara manual, oleh karena itu terdapat cara kinerja dari plug-in tersebut, seperti pada ggambar di bawah.

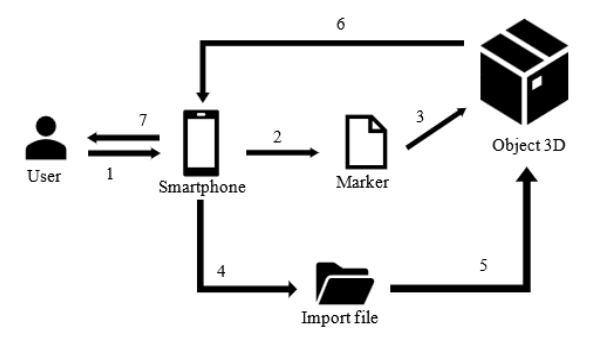

Gambar 1. KonsepAplikasi

Dalam pembuatan konsep apliksi dimana user dapat me-Import file 3D dari berbagai device lain. Hal ini mempermudah user agar tidak me-Build ulang aplikasi saat penambahan object 3D lain. Object yang berhasil di tambahkan akan di tampilkan pada layer Smarphone.

## 4.2. Flowchart Aplikasi Augmented Reality

Dalam flowchart ini diberikan tahapan proses yang dikerjakan oleh system. Tahapan pada aplikasi ini disajikan pada gambar di bawah ini. Pada tahap awal aplikasi disajikan menu utama berupa sample tas fashion, apabila memilih list tersebut akan di sajikan mengenai informasi lengkap tas. Berikutnya akan mengakses kamera Augmented Reality dan mnegidentifikasi, kemudian muncul object 3D tas.

User dapat menambaakna file 3D lain dengan mengakses menu Import, kemudian di arahkan ke tempat direktori file 3D yang di simpan. Setelah sudah teridentifikasi akan menampilakn file 3D

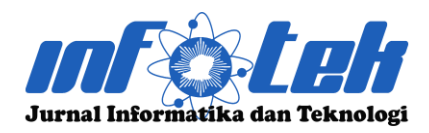

**DOI : 10.29408/jit.v6i2.12275 Link : https://dx.doi.org/10.29408/jit.v6i2.12275**

tersebut. Terjadi penambahan fitur dimana bisa mengimport file 3D lain dari direktori lain

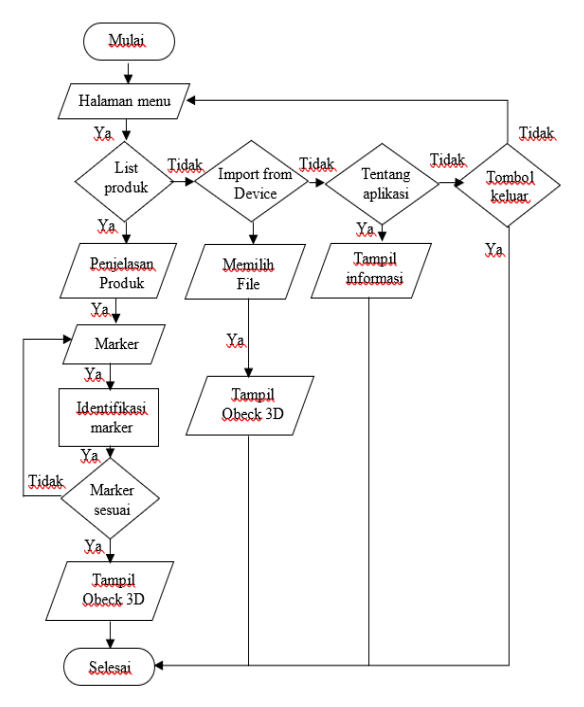

Gamabr 2. Flowchar Aplikasi

## 4.3.Desain

Pada tahap ini dilakukan pembuatan object 3D menggunakan software Blander, dengan penerapan object full warna. Untuk pembuatan aplikasi pormodi dalam media Augmented Reality menggunakn software Unity

## a) Pembuatan Object

Untuk pembuatan obect 3D menggunakan software blander. Pada software ini mampu memodelkan, merender dan membentuk grafik 3D, fitur pembuatan game. Umumnya blander dapat dikenal semua orang karena paket pembuatan 3D gratis dan terbuka.

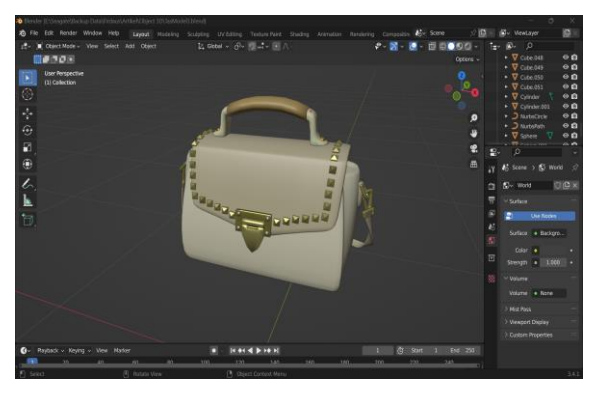

Gambar 3. Object 3D

# b) Pembuatan Aplikasi

Dalam pembuatan ini menggunkan spftware Unity. Unity sendiri digunakan untuk membangun dan mengemangkan video games dan virtual Arsitektur atau animasi 3D real-time. Hasil rander Unity berupa aplikasi yang dapat berjalan di Windows, Android, Mac, Xbox, bahkan PlayStore Saat ini unity dekembangkan yang dapat bebrbasis Augmented Reality

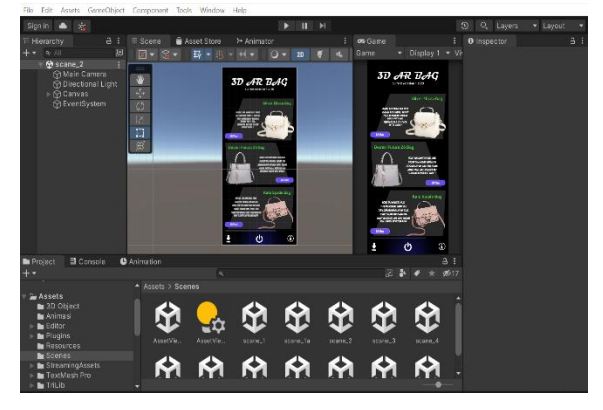

Gambar 4. Pembuatan Aplikasi

## 4.4. Pembahasan

Pada bagian ini membahas tentang aplikasi yang dibuat secara lengkap, baik secara kerja sampai pembuatan hasil akan dijelaskan pada bab ini. Pada aplikasi telah dibuat penambahan fitur baru yang bisa menambahkan object 3D lain yang bisa

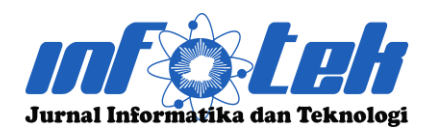

**DOI : 10.29408/jit.v6i2.12275 Link : https://dx.doi.org/10.29408/jit.v6i2.12275**

di ambil dari device lain, dimana memudahkan user untuk menambahkan object tanpa harus ngebuild ulang di Unity. Di aplikasi terdapat sample tas dengan penjelasan lengkap di dalamnya dan object 3D Augmented Reality.

a) Halaman Utama

Pada halam utama Ketika *user* membuka aplikasi tersebut akan muncul tampilan seperti gamabr di bawah. Di halaman ini terdapat beberapa menu yang bisa di akses oleh *user*. Di sini menggunakan beberapa icon, gambar, dan keterangan yang memudahkan *user* untuk mengaksesnya, dan terlihat minimalis. User dapat memilih langsung dari beberapa contoh prodk tas yang di tampilkan. Di tampilan awal memberikan sedikit keterangan dari setiap produk. User dapat mengakses tombol "AR View" dimana akan di arahkan langsung pada kamera AR.

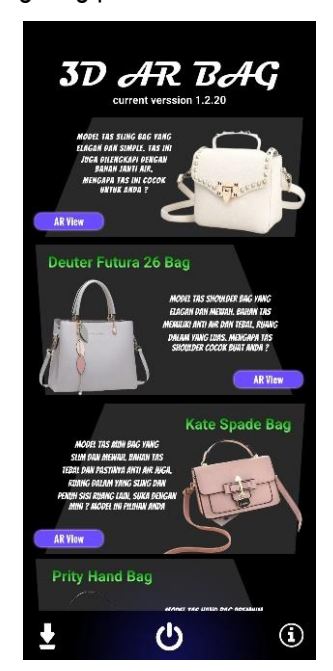

Gambar 5. Halaman Utama

#### b) Menu Deskripsi Produk

Pada deskripsi produk menjelaskan informasi dari produk itu sendiri secara lengkap, mulai dari nama produk, ukuran, bahan yang digunakan, sampai aksesoris yang digunakan dan menyediakan informasi beberapa varian warna dari setip produk yang di gunakan serta penjelasan yang direkomendasikan untuk pengguna sehingga peminat tidak merasa kecewa saat memakainya.

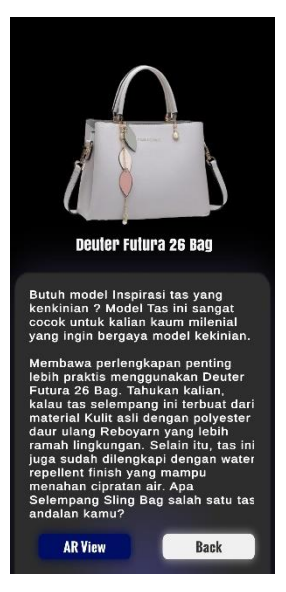

Gambar 6. Menu Deskripsi Produk

c) Tampilan About Aplikasi

Pada tampila About Aplikasi menjelaskan tentang aplikasi tersebut, lengkap beserta dengan cara pemakain, kegunaan dari aplikasi ini, informasi developer secara terperinci dan informasi lainnya. Di menu ini *user* mendapatkan segala informasi yang di butuhkan sebagai tahap awal untuk mengakses aplikasi tersebut.

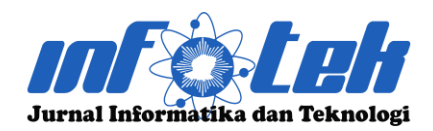

#### **DOI : 10.29408/jit.v6i2.12275 Link : https://dx.doi.org/10.29408/jit.v6i2.12275**

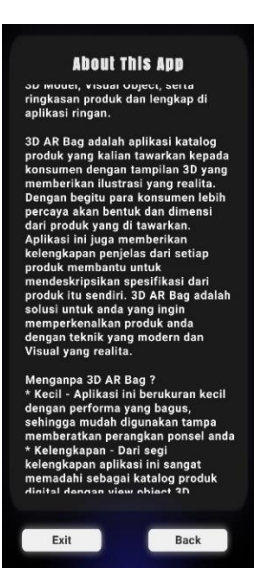

Gambar 7. Menu About Aplikasi d) Tampilan 3D Augmented Reality Pada tampilan ini objek akan terlihat ketikan marker yang di identifikasi betul sesuai dengan gambar. Kamera akan mengidentifikasi marker dan muncul object 3D sesuai yang di pilih. Dalam mode ini pengguna bisa melihat jelas bentuk object secara detail. Object bisa di perbesar dan diperkecil

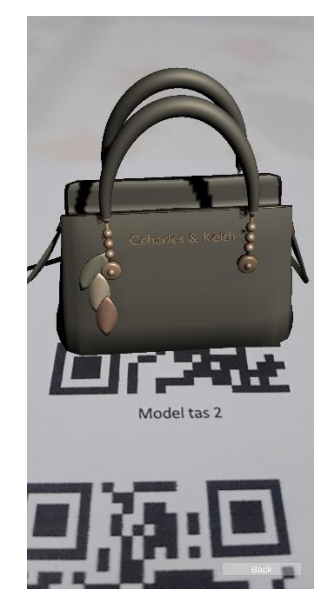

Gambar 8. tAmpilan View AR

e) Tampilan Import fille

Pada tampilan ini user bisa menimport file 3D lain dari berbagai tampat penyimpanan. File 3D akan di tampilakn pada panel yang disediakan. User bisa derinteraksi langsung dengan objectnya, diperbesar atu diperkecil. User tidak perlu ribet untuk menambahkan file 3D lain tanpa harus ngebuild ulang aplikasi dari Unity, jadi lebih prkatis

![](_page_7_Picture_11.jpeg)

Gambar 9. Tampilan Import file

## **5. Kesimpulan**

Berdasarkan hasil penelitian dan pembahasan yang telah dilakukan tentang aplikasi katalog digital untuk promosi tas Wanita berbasis Augmented Reality, maka dapat di ambil sebuah kesimpulan bahwa Aplikasi ini dalam study kasus UMKM khusus nya UD. Kreatif dapat mempermudahkan calon konsumen untuk melihat produk langsung yang ada di katalog, dan

![](_page_8_Picture_0.jpeg)

**DOI : 10.29408/jit.v6i2.12275 Link : https://dx.doi.org/10.29408/jit.v6i2.12275**

konsumen bisa berinteraksi secara langsung sehingga menjamin keaslian dari produk tersebut. Selain itu Aplikasi ini juga membatu dalam proses marketing sahingga bisa menambah nilai jual dan dapat memajukan sector penjualan. Aplikasi ini juga mudah digunakan dan di akses oleh kalangan orang lain dan bisa di install secara gratis.

## **6. Daftar Pustaka**

- [1] M. Madani, A. Setyanto dan A. F. Sofyan, "Penerapkan Augmented Reality Pada Media Promosi (Brosur) STMIK Bumigora Mataram Berbasis Android," *Jurnal Teknologi Informasi,* p. Vol. XIII No. 3, 2018.
- [2] A. D. Rachmanto dan M. Sidiq Noval, "Implementasi Augmented Reality Sebagai Media Pengenalan Promosi Universitas Nurtanio Bandung Menggunakan Unity 3D," *Jurnal Teknologi Informasi dan Komunikasi,*  pp. 2087-2372, 2018.
- [3] N. A. Rakhmawati, A. E. Permana, A. M. Reyhan dan H. Rafli, "Analisa Transaksi Belanja Online Pada Masa Pandemi Covid-19," *Jurnal Teknoinfo,* vol. 15, no. 1, p. 32, 2021.
- [4] P. Bagus dan A. A. Putra, "Implementasi Augmented Reality Pada Media Promosi Penjualan Rumah," *Jurnal keilmuan dan Aplikasi Bidang teknik Informatika,* vol. 14, no. 2, pp. 2656-0321, 2020.
- [5] L. R. Rusliyawati, A. Wantoro dan A. Nurmansyah, "Penerapan Augmented Reality (Ar) Dengan Kombinasi Teknik Marker Untuk Visualisasi Model Rumah Pada Perum Pramuka Garden Residence," *Jurnal Teknoinfo,* vol. 14, no. 2, p. 95, 2020.
- [6] I. D. Perwitasari, "Teknik Marker Based Tracking Augmented Reality untuk Visualisasi Anatomi Organ Tubuh Manusia

Berbasis Android," *INTECOMS: Journal of Information Technology and Computer Science,* vol. 1, no. 1, pp. 8-18, 2018.

- [7] M. Nu'man Izudin, A. Sindi Elfarina dan D. Rinaldi, "Penerapan Augmented Reality Pada Game POKEMON GO 1," *Jurnal Ilmuilmu Informatika dan Manajemen STMIK,*  vol. XX, no. X, 2019.
- [8] S. Lorena Br Ginting, Y. Rinaldy Ginting dan F. Diviana Agnia, "Edukasi Kehamilan Berdasarkan Usia Kandungan Dengan Memanfaatkan Teknologi Augmented Reality Di Lingkungan Masyarakat Rw 04 Cikawao Bandung," *Jurnal Pengabdian Teknik dan Ilmu Komputer,* vol. 1, no. 2, pp. 55-61, 2021.
- [9] J. Edukasi Elektro, M. Santoso, C. Riang Sari dan S. Jalal, "Promosi Kampus Berbasis Augmented Reality," *Jurnal Edikasi Elektro,* vol. 05, no. 2, pp. 105-110, 2021.
- [10] A. Kusuma Wahyudi dan I. Natalia Pangau, "Visualisasi Perkembangan Janin Manusia menggunakan Augmented Reality dengan teknik Single Marker Multi Object Human Fetus Growth Visualization with Augmented Reality using Single Marker Multi Object Technique," *techno.COM,* vol. 17, no. 1, pp. 23-35, 2018.
- [11] E. Dwi Fransiska, T. Mohammad Akhriza dan L. Asih primandari, "Implementasi Teknologi Augmented Reality Sebagai Media Pembelajaran Informatif Dan Interaktif Untuk Pengenalan Hewan," *Seminar Nasional Sistem Informasi,* 2017.
- [12] A. Nugroho dan B. A. Pramono, "Aplikasi Mobile Augmented Reality Berbasis Vuforia Dan Unity Pada Pengenalan Objek 3D Dengan Studi Kasus Gedung M Universitas Semarang," *Jurnal Tranformatika,* vol. 14, no. 2, p. 86, 2017.
- [13] A. W. Prayugha dan F. Zuli, "Implementasi Augmented Reality Sebagai Media Promosi Universitas Satya Negara Indonesia Berbasis Android Menggunakan Metode

![](_page_9_Picture_0.jpeg)

![](_page_9_Picture_1.jpeg)

**DOI : 10.29408/jit.v6i2.12275 Link : https://dx.doi.org/10.29408/jit.v6i2.12275**

Marker Based Tracking," *Jakarta,* vol. 4, no. 1, pp. 2622-9064, 2021.

- [14] A. Sugiharto, "Rancang Bangun Aplikasi Augmented Reality Katalog Barang Elektronik Berbasis Android Menggunakan Unity 3D," pp. 179-188.
- [15] C. d. L. Barreto Junior, A. Cardoso, E. A. Lamounier Júnior, P. C. Silva dan A. C. Silva, "Designing virtual reality environments through an authoring system based on cad floor plans: A methodology and case study applied to electric power substations for supervision," *Energies,* vol. 14, no. 21, pp. 2- 27, 2021.

.